# **Uputstvo za povezivanje opreme**

**Uputstvo za povezivanje IPTV usluge Kako da povežete STB uređaj sa TV prijemnikom Uputstvo za povezivanje fiksne telefonije Uputstvo za povezivanje usluge pristupa internetu**

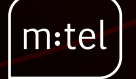

#### **Uputstvo za povezivanje IPTV usluge**

Ukoliko koristite uslugu pristupa internetu i uvodite IPTV uslugu ili dodatni STB uređaj, u nastavku je opisan način povezivanja opreme.

U pakovanju ste dobili sljedeću opremu: STB uređaj, daljinski upravljač, strujni adapter, mrežni Ethernet kabl i HDMI kabl.

Ako dodajete prvi STB uređaj, potrebno je da mrežnim Ethernet kablom povežete STB uređaj sa ONT-om, tako što jedan kraj mrežnog kabla postavimo u LAN 3 ulaz na ONT-u, a drugi kraj Ethernet kabla u odgovarajući izlaz na zadnjoj strani STB uređaja (slika 1).

U slučaju dodavanja drugog dodatnog STB uređaja mrežnim Ethernet kablom, iz pakovanja, povezuje se STB uređaj sa ONT-om, tako što jedan kraj mrežnog kabla postavimo u LAN 4 ulaz na ONT-u, a drugi kraj Ethernet kabla u odgovarajući izlaz na zadnjoj strani STB uređaja (slika 1).

U slučaju dodavanja trećeg dodatnog STB uređaja mrežnim Ethernet kablom, iz pakovanja, povezuje se STB uređaj sa ONT-a, tako što jedan kraj mrežnog kabla postavimo u LAN 2 ulaz na modemu, a drugi kraj Ethernet kabla u odgovarajući izlaz na zadnjoj strani STB uređaja.

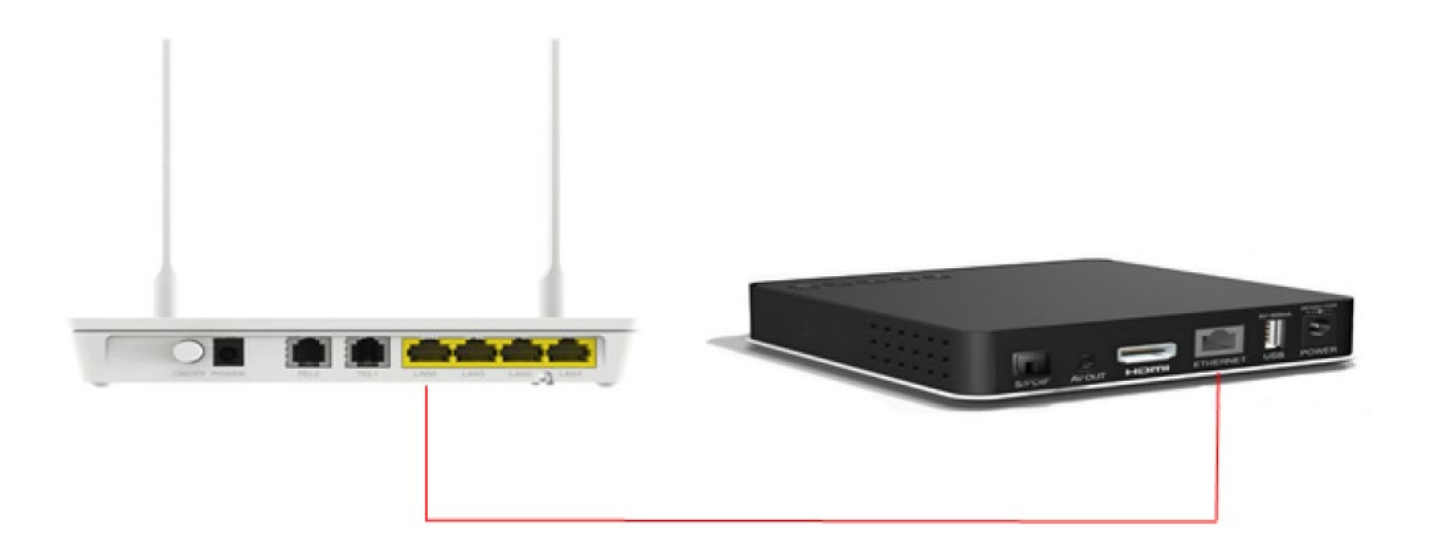

#### **Slika 1. Povezivanje STB-a sa optičkim modemom**

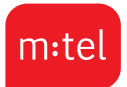

### **Kako da povežete STB uređaj sa TV prijemnikom**

STB uređaj je moguće povezati sa televizorom odgovarajućim kablom (HDMI i AV). Nakon povezivanja STB-a sa TV prijemnikom i ONT-om, potrebno je uključiti napajanje (Slika 2.). Ukoliko je sve u redu na prednjoj strani modema upaliće se zelene lampice (LAN 4, LAN 3, LAN 2, LAN1 ) u zavisnosti od broja predviđenih STB-ova.

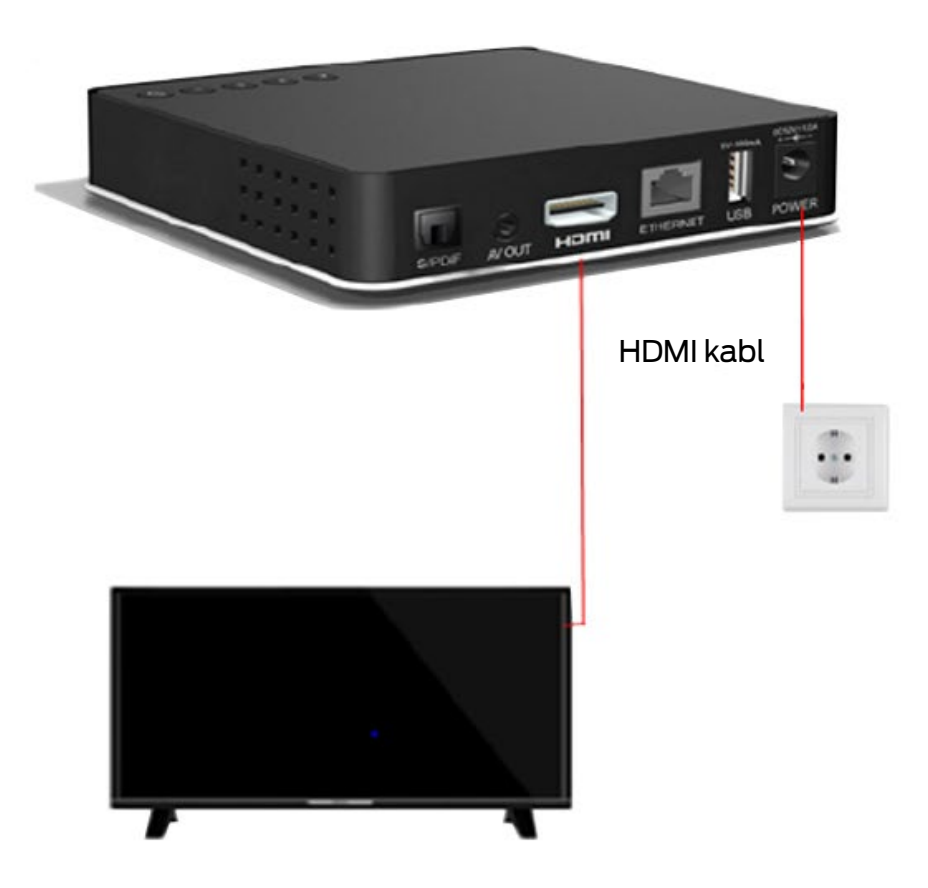

**Slika 2. Povezivanje STB-a sa TV prijemnikom i napajanjem**

Ukoliko iz nekog razloga niste uspjeli povezati opremu, pozovite Kontakt centar na broj 0800 50 000.

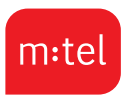

## **Uputstvo za povezivanje usluge fiksne telefonije**

Ukoliko već imate uslugu pristupa Internetu i/ili IPTV uslugu te uvodite uslugu fiksne telefonije, u nastavku Vam je dat prikaz povezivanja fiksnog telefona sa ONT-om.

Jedan kraj rj11 telefonskog kabla spojiti sa fiksnim telefonom dok drugi stavljamo u odgovarajući port na ONT-u ( TEL 1).

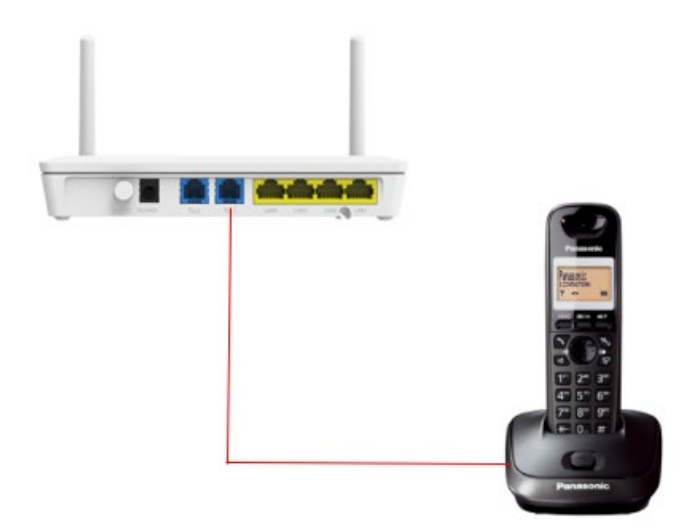

Ukoliko iz nekog razloga niste uspjeli povezati opremu, pozovite Kontakt centar na broj 0800 50 000 .

### **Uputstvo za povezivanje usluge pristupa internetu**

Ukoliko koristite m:tel IPTV paket, te uvodite novu uslugu pristupa Internetu, u nastavku je opisan način povezivanja opreme.

Nakon aktivacije usluge pristupa Internetu, Ethernet kablom možete da povežete LAN1 port ONT-a sa vašim računarom/laptopom kao što je prikazano na slici.

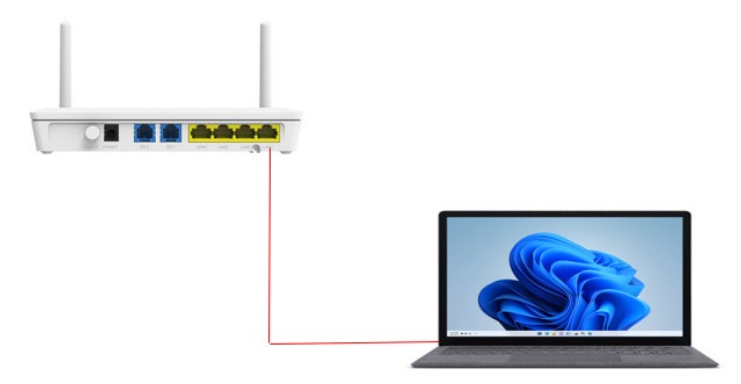

Za setovanje WiFi mreže potrebno je da korisnik pozove 0800 50 000 i zatraži podešavanje WiFi mreže. Naziv WiFi mreže će biti podešen na daljinu.

Ukoliko iz nekog razloga niste uspjeli povezati opremu, pozovite Kontakt centar na broj 0800 50 000 .

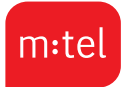